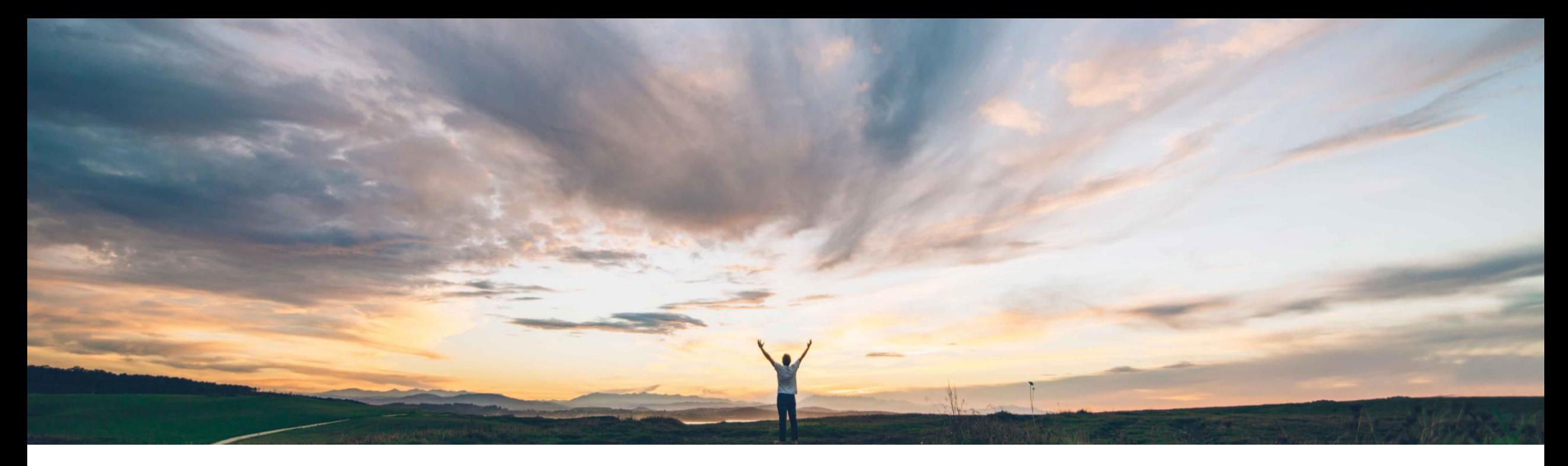

## SAP Ariba

# 機能の概要 サービス証明レポートを生成

Franck Dupas、SAP Ariba 一般提供予定: 2020 年 5 月

CONFIDENTIAL

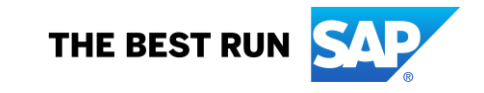

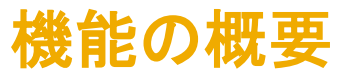

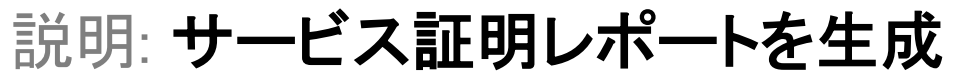

#### 今までの課題

### SAP Ariba で問題解決

### 主なメリット

サービス証明を使用しているバイヤーおよびサプライヤ のお客様が、分析用のサービス証明データのレポートを 作成する機能を必要としています。

ポートが導入されます。バイヤーのお客様とサプライヤの お客様は、このレポート機能を使用することで、開始日、 終了日、およびサービス証明の状況に基づいてサービス 証明レポートを生成できるようになります。

この機能により、サービス証明レポートの生成に対するサ バイヤーのお客様およびサプライヤのお客様が、サービ ス証明レポートを使用することにより、サービス証明デー タを分析し、サービス証明の使用状況を監視して後続処 理のためにデータを抽出できるようになります。

導入の難易度 対象エリア 容易

グローバル

### 対象ソリューション

関連情報

お客様に対して自動的にオンになっており、すぐにご利用 る必要があります。 いただけます。

#### 前提条件と制限事項

Ariba Network サービスの自動化 この機能は、該当ソリューションを使用しているすべての ユーザーは、*サービス証明レポート権限*権限を保有してい

SAP Field Service Management を使用してサービスコー ルとして登録されたサービス証明は、このリリースのレ ポートには含まれません。

## 機能の概要 説明: サービス証明レポートを生成

### 機能の詳細情報

ダッシュボードで、[レポート] タブに移動します。

レポートのタイトルと説明を入力する必要があります。**タイムゾーン**を選択します。タイムゾーンを選択すると、「**日付範囲**] フィールドに基づくデータのフィルタリングとレポート結果 の時間関連フィールドの表示に反映されます。

次に、レポート結果のラベルに対する言語を選択します。

[**レポートの種類**] プルダウンリストから [**サービス証明レポート**] を選択します。ユーザーは、[*サービス証明のレポート権限]* 権限を保有している必要があります。

[次へ] をクリックして、以下の処理を行うことができます。

・サプライヤユーザーは、特定の**バイヤー**企業を選択して、特定の顧客のサービス証明ドキュメントのみをフィルタリングすることができます。 必要に応じて [**すべての** バイヤー] オプションを選択することもできます。

 ユーザーは、[サービス証明の状況] プルダウンリストでサービス証明の状況を選択することができます。サービス証明は、PoS とも呼ばれます。選択および表示でき る状況は、バイヤーとサプライヤとで異なります。バイヤーユーザーの場合、サービス証明レポートで表示したり、このレポートに追加したりすることができるのは、状況 が [承認済み]、[バイヤーにより却下済み]、および [承認待ち] のサービス証明のみとなります。

● ユーザーは、「日付範囲] フィールドからレポート結果の日付範囲を選択することができます。

「提出]をクリックすると、Ariba Network によってレポートが処理待ち行列に追加されます。状況が [処理完了]になったら、レポートを表示したりダウンロードしたりすることができ ます。

レポートを表示およびダウンロードするには、レポートテンプレートを選択して、[ダウンロード] をクリックします。以下のいずれかを実行します。

レポートを表示する場合は、[開く] をクリックします。Web ブラウザが開き、レポートが表示されます。

[保存] をクリックして、ローカルシステム/ドライブにレポートを保存します。

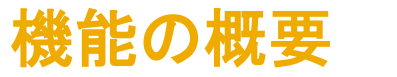

## 説明: サービス証明レポートを生成

### バイヤーが生成するサービス証明レポートには、以下の列が含まれます。

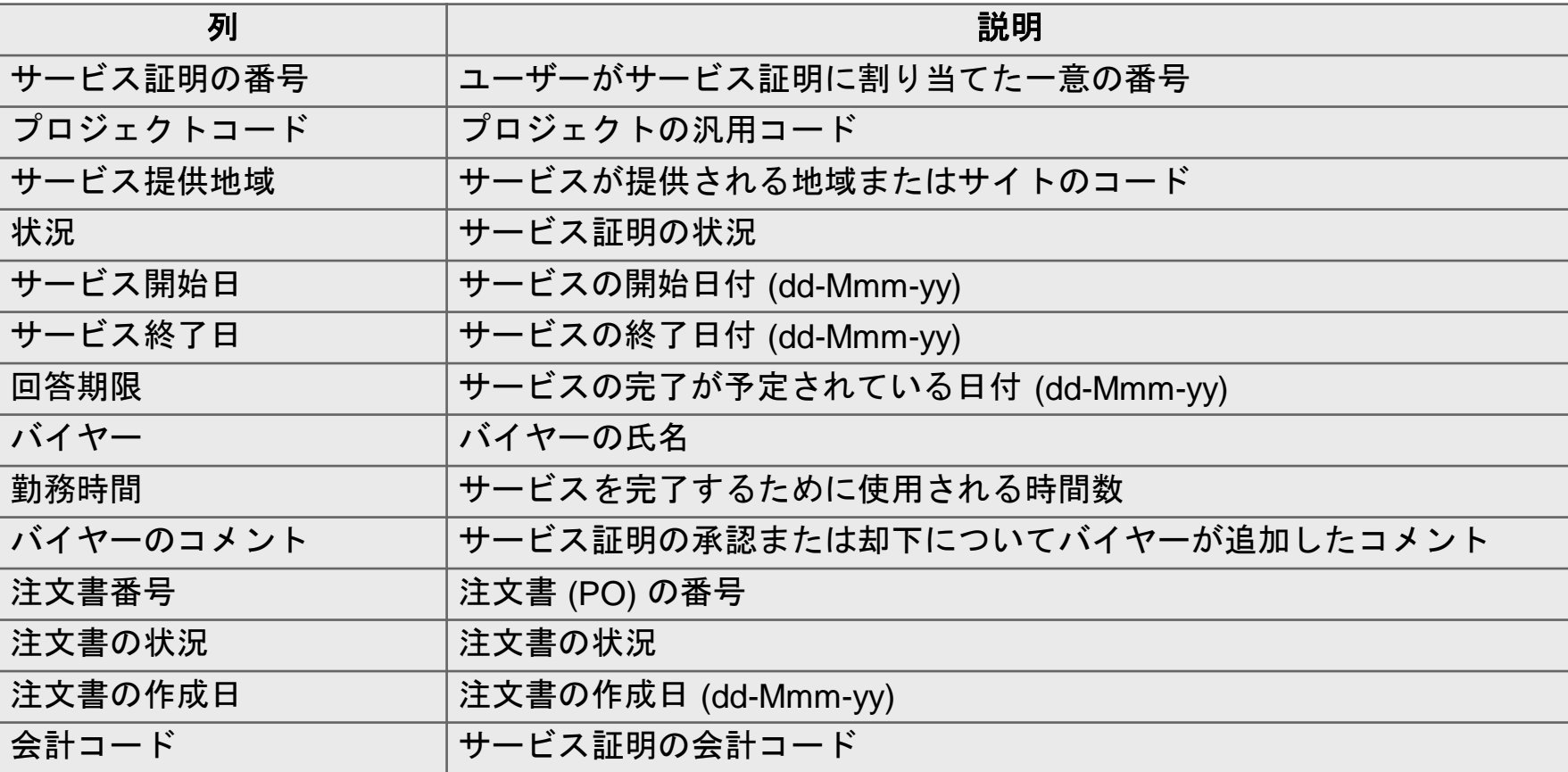

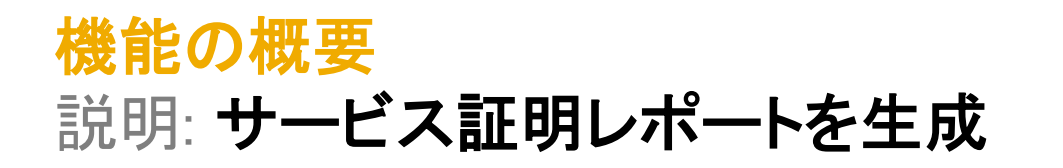

### Microsoft Excel によるバイヤーのレポートの例

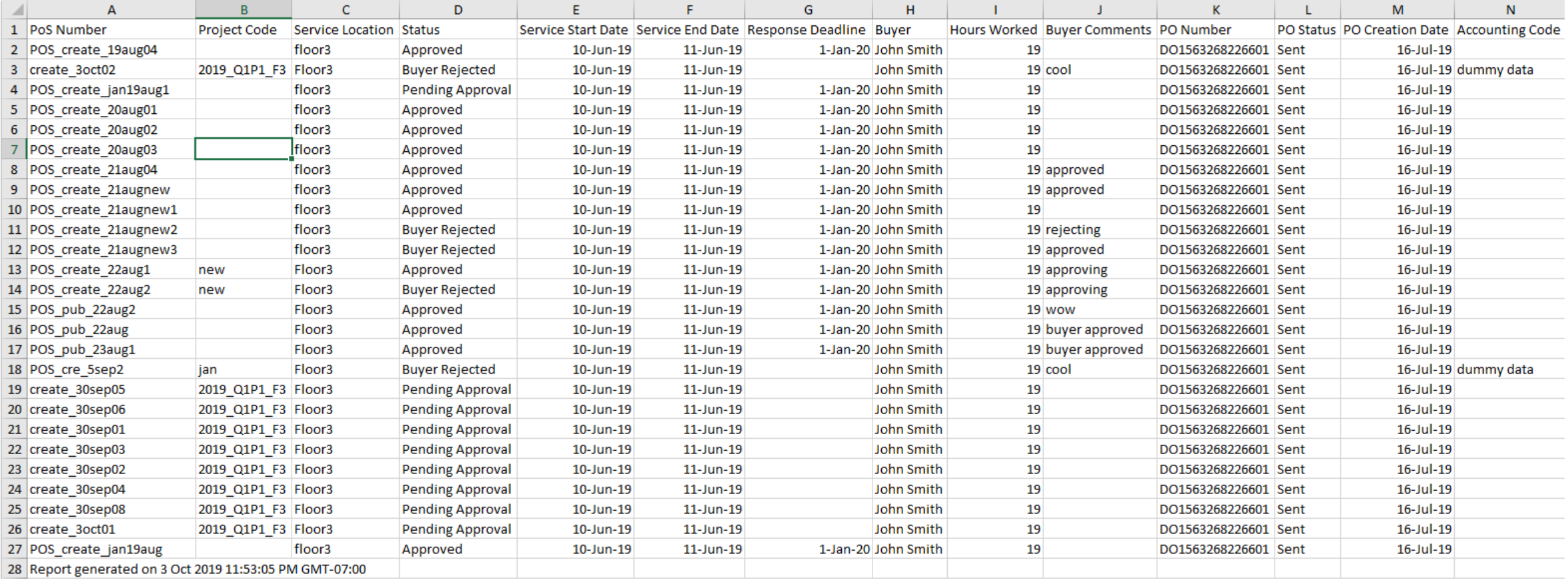

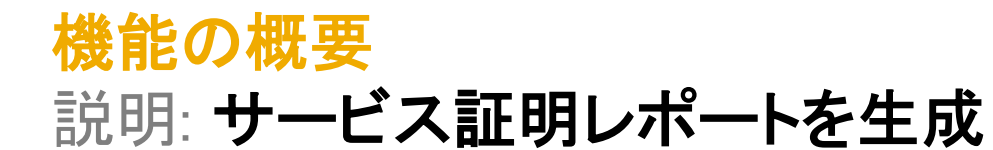

## サプライヤが生成するサービス証明レポートには、以下の列が含まれます。

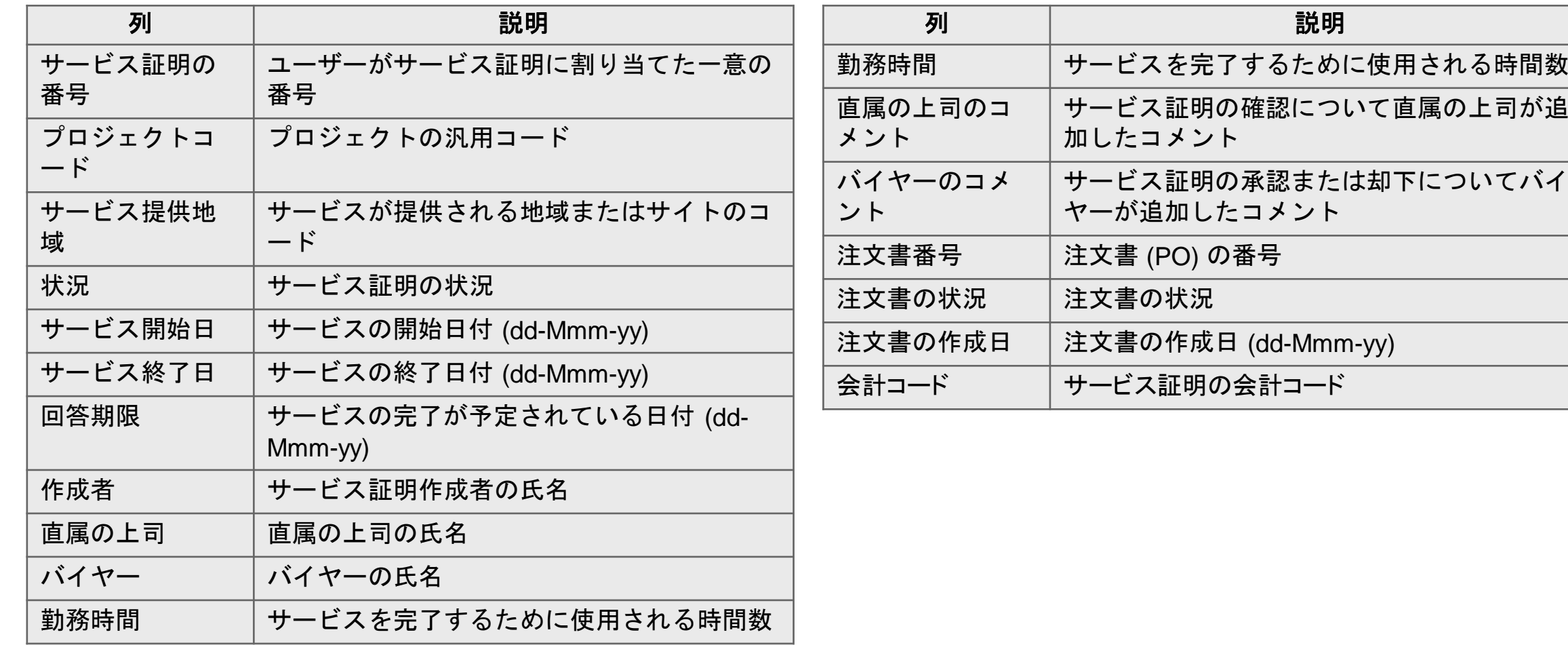

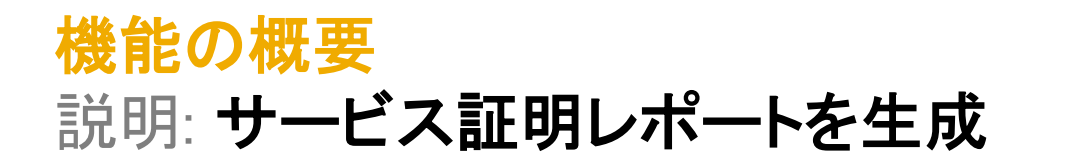

## Microsoft Excel によるサプライヤのレポートの例

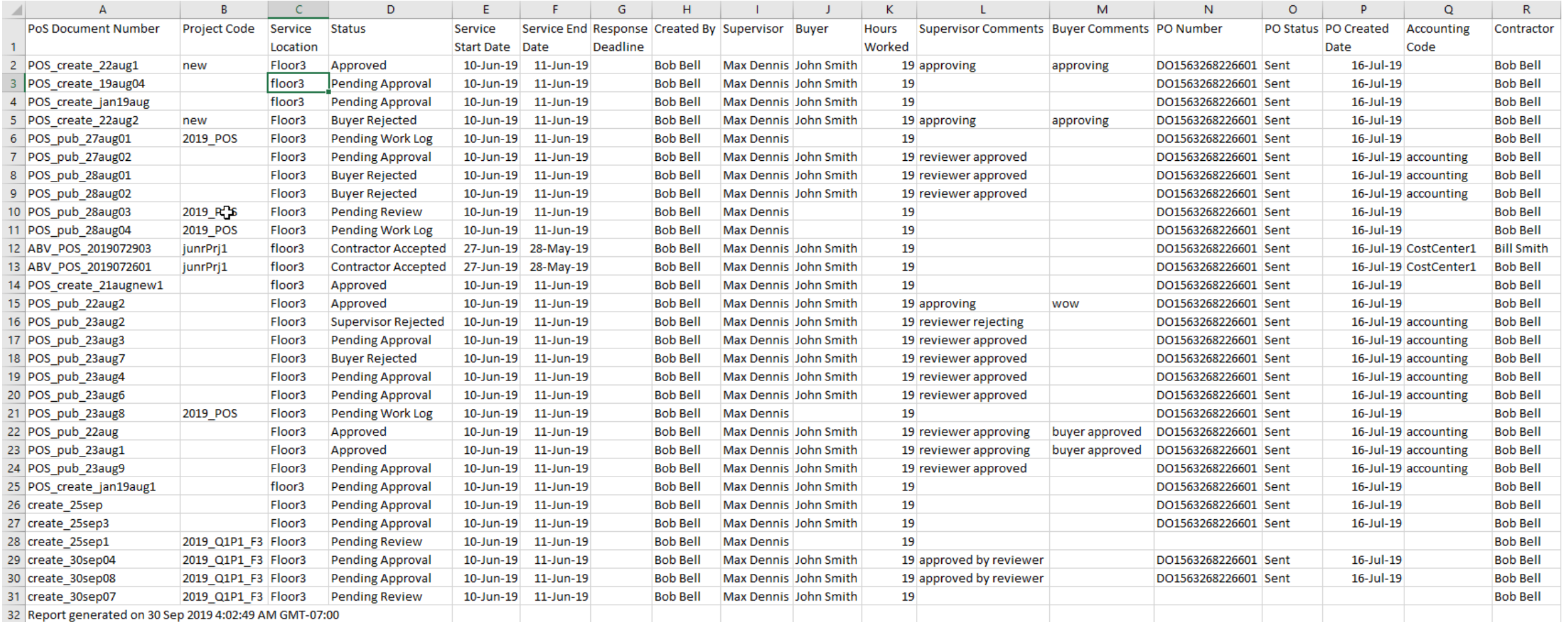

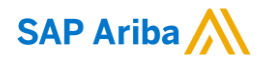

フォローをお願いし ます。 $\bigoplus$   $\bigcirc$   $\bigodot$   $\bigoplus$ 

[www.sap.com/contactsap](https://www.sap.com/registration/contact.html)

© 2020 SAP SE or an SAP affiliate company.All rights reserved.

本書のいかなる部分も SAP SE または SAP 関連会社の明示的許可なしに、いかなる形式、目的を問わず、複写、または送信することを禁 じます。

本書に記載された情報は、予告なしに変更されることがあります。SAP SE がライセンスする、またはその頒布業者が頒布するソフトウェア 製品には、他のソフトウェア会社の専有ソフトウェアコンポーネントが含まれています。製品仕様は、国ごとに変わる場合があります。

これらの文書は SAP SE または SAP 関連会社が情報提供のためにのみ提供するもので、いかなる種類の表明および保証を伴うものでは なく、SAP またはその関連会社は文書に関する誤記・脱落等の過失に対する責任を負うものではありません。SAP または SAP 関連会社 の製品およびサービスに対する唯一の保証は、当該製品およびサービスに伴う明示的保証がある場合に、これに規定されたものに限られ ます。本書のいかなる記述も、追加の保証となるものではありません。

特に、SAP SE またはその関連会社は、本書または関連文書に概説された事業の実現、またはそこに記載されたいかなる機能の開発また はリリースに対する義務も負いません。本書、関連プレゼンテーション、および SAP SE またはその関連会社の方針および予定されている 将来の開発、製品、またはプラットフォームの方向性および機能は、すべて変更される可能性があり、SAP SE またはその関連会社は随 時、理由の如何を問わずに事前の予告なく変更できるものとします。本書に記載された情報は、いかなる品目、コード、または機能の提供 の確約、保証、または法的義務を表すものではありません。将来の見通しに関する記述はすべて、さまざまなリスクや不確定要素を伴うも のであり、実際の結果は、予測とは大きく異なるものとなる可能性があります。読者は、こうした将来の見通しに関する記述を過度に信頼し ないよう注意が求められ、また、購入時の決定を行う際にはこれらに依拠するべきではありません。

SAP、ならびに本書に記載するその他の SAP の製品およびサービスは、そのそれぞれのロゴとともに、ドイツおよびその他の国々におけ る SAP SE(または SAP 関連会社)の商標または登録商標です。本書に記載されたその他すべての製品およびサービス名は、それぞれの 企業の商標です。

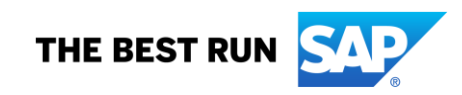

商標に関する情報および表示の詳細については、[www.sap.com/copyright](https://www.sap.com/copyright) を参照してください。